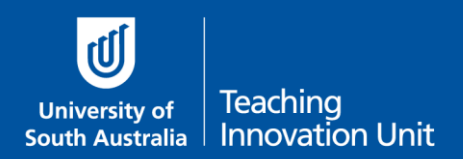

This guide will cover:

- How to manually mark the **Essay question type**
	- o [By each question at a time](#page-0-0)
	- o [By each student at a time](#page-2-0)
	- o Tutors can mark Essay questions from their own class
- How to **re-mark** an already [marked question](#page-3-0)

## **Marking Essay Questions**

All questions in a quiz are marked automatically except Essay questions. You can choose to mark one Essay question at a time for all students, or mark one student's answers to all Essay questions at a time.

Our recommendation is to mark by each question at a time as you are seeing all student's answers to the same question.

#### <span id="page-0-0"></span>By each question at a time

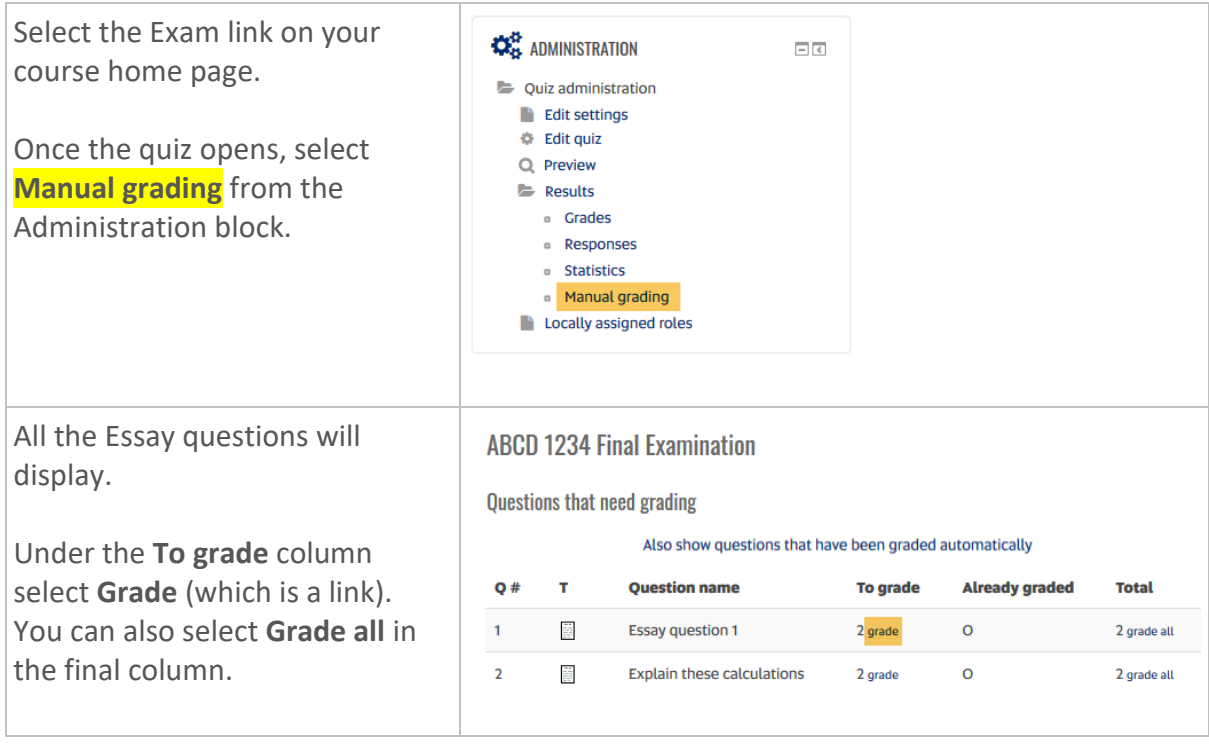

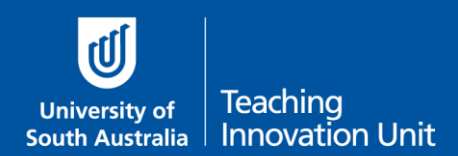

# **Marking Online Quiz Exams**

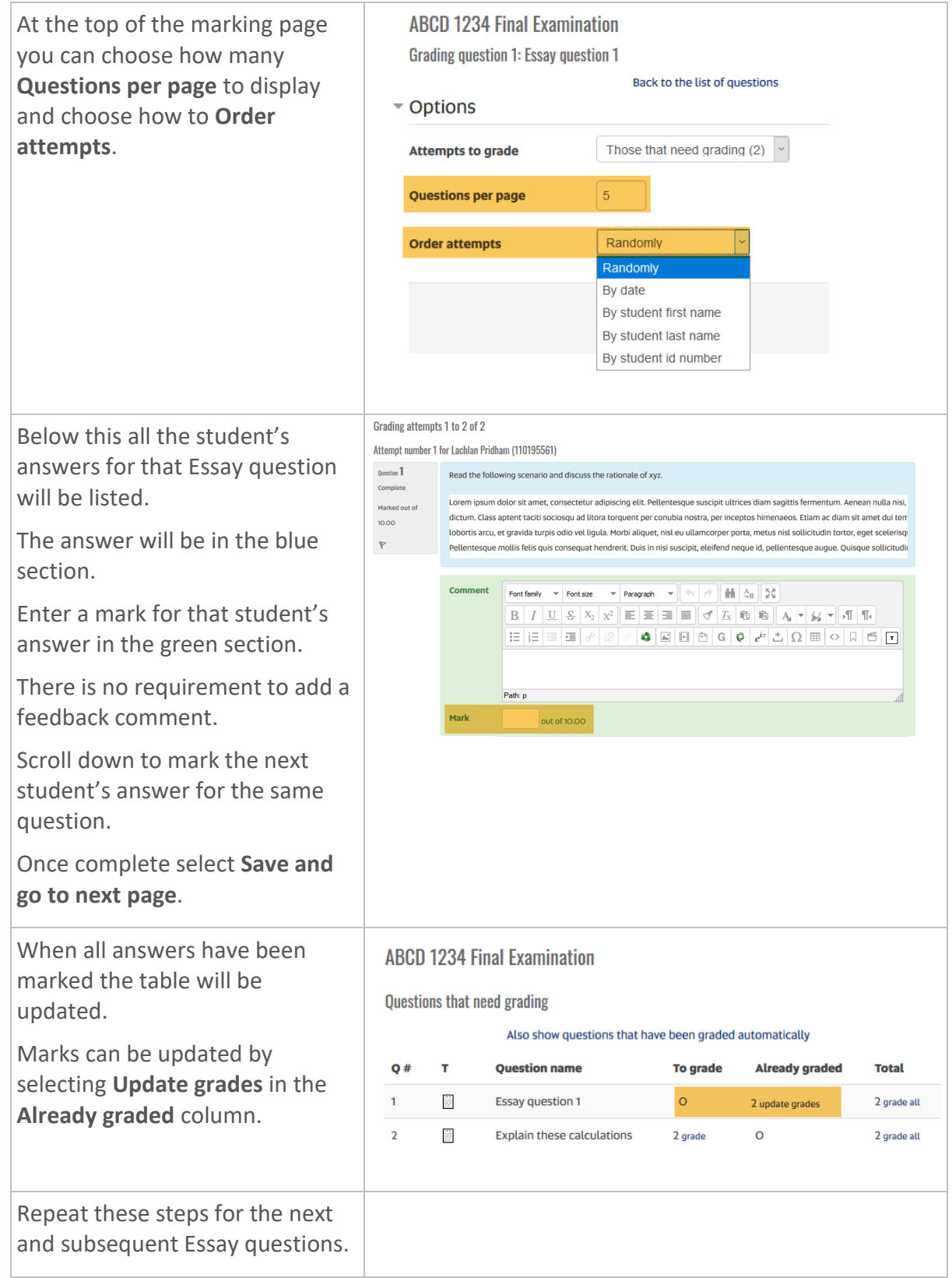

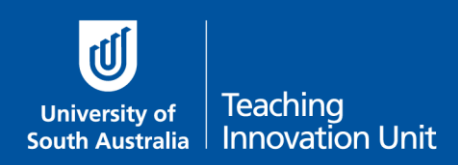

## <span id="page-2-0"></span>By each student at a time

This is a slower method than the previous one, however it may be more useful depending on the number and order of Essay questions.

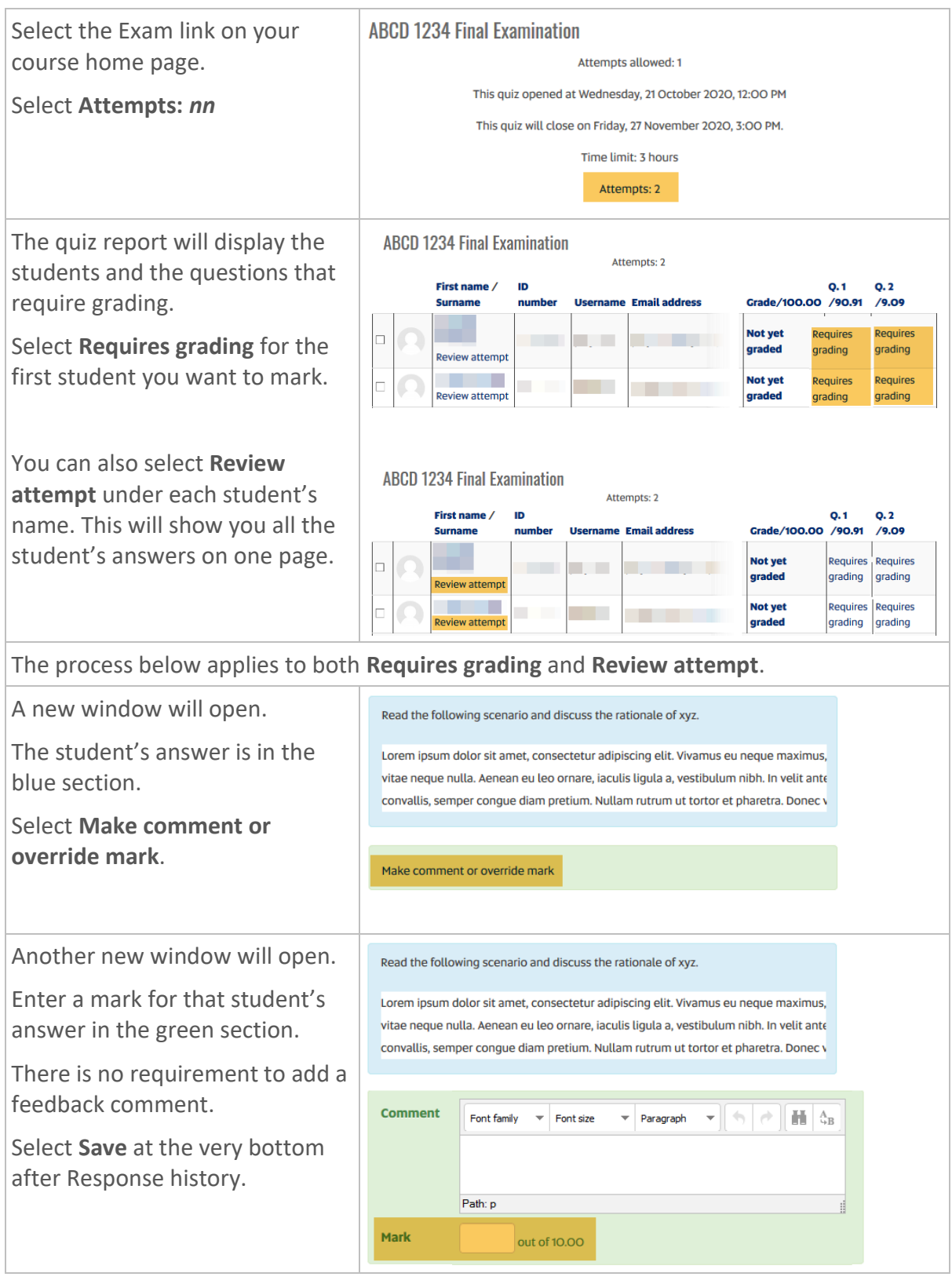

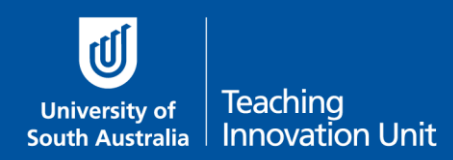

#### <span id="page-3-0"></span>Tutors can mark Essay question from their own class

This only works for two kinds of Groups:

- Groups that have been created from the timetabling process, i.e. tutorial classes
- Manually created groups made specifically for the exam quiz

Tutors follow the same initial steps to get started:

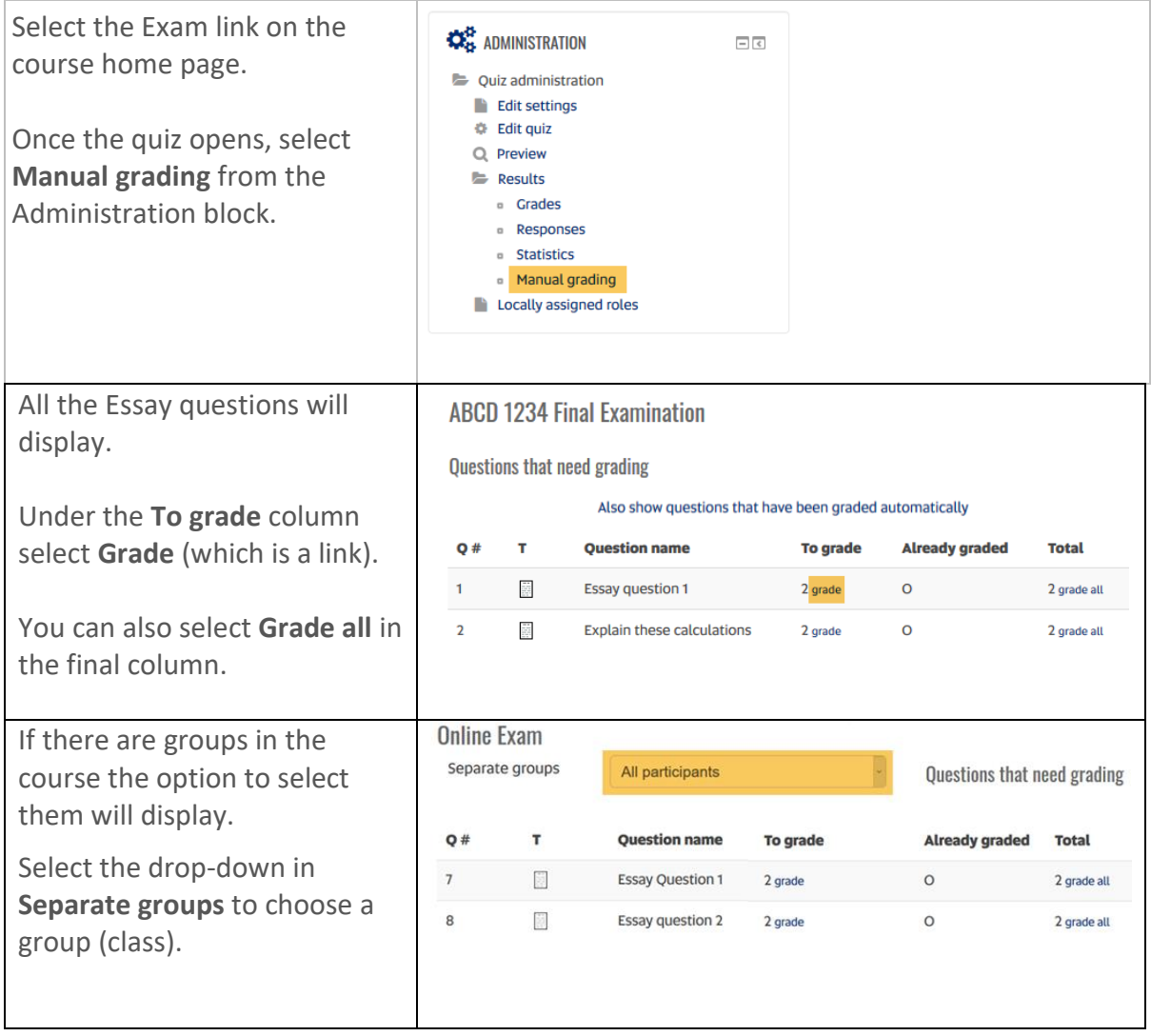

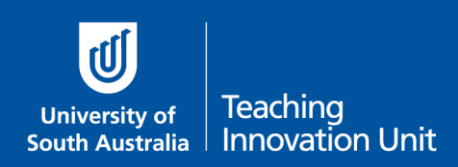

# **How to re-mark an already marked question**

You can manually remark any question, including questions that are automatically marked.

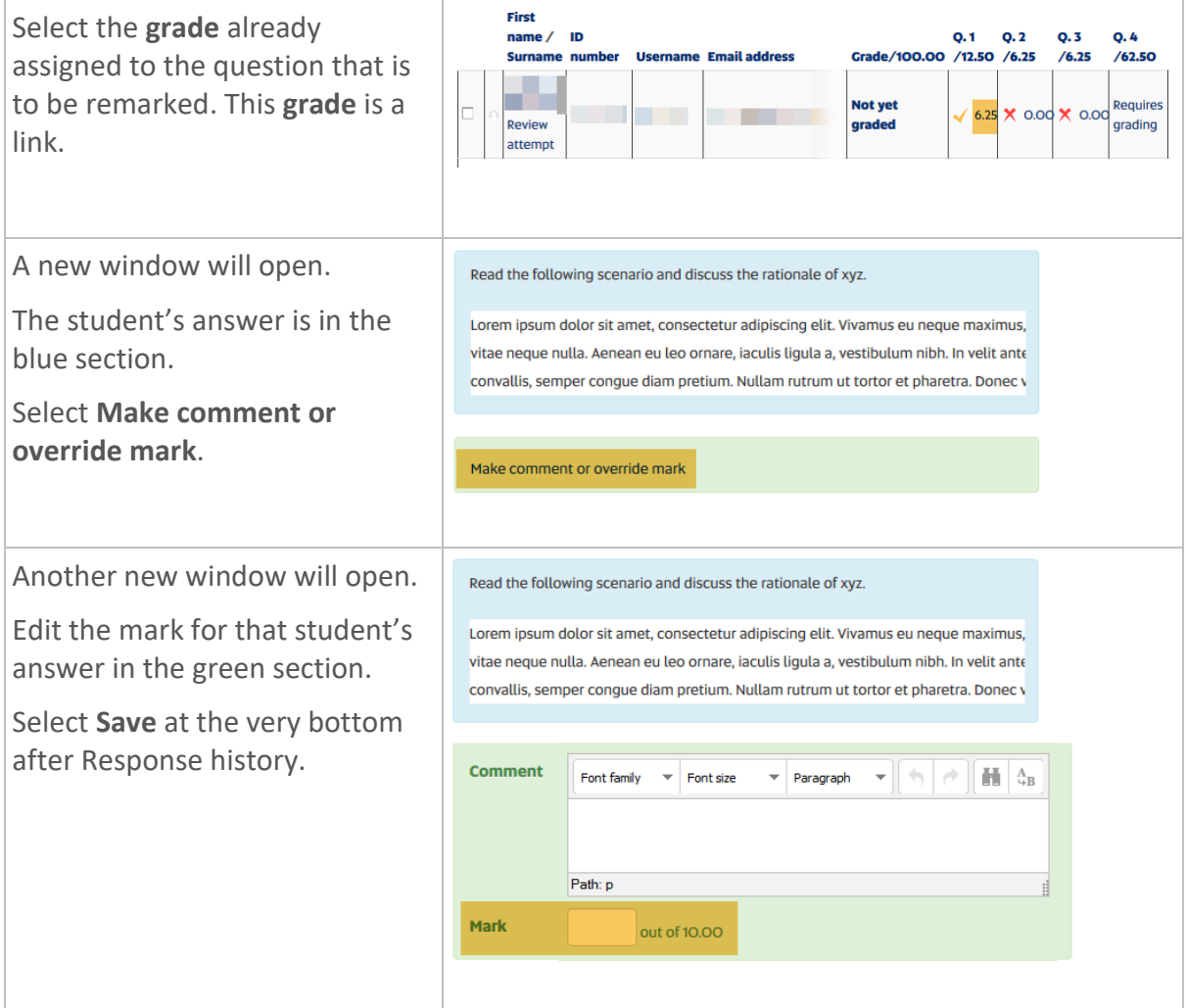